# **GALE IN CONTEXT: FOR EDUCATORS**

#### Top Tips for Librarians

*Gale In Context: For Educators* provides subject and curriculum-aligned paths of discovery to trusted sources from your *Gale In Context* resources. You'll also find differentiated lesson plans and tools for curating content, for customizing documents to enhance learning, and for working with educators in your school. Begin by signing in to *Gale In Context: For Educators* with your Google or Microsoft account, and then use these tips to save your colleagues time, build partnerships, and underscore the instructional value of your library resources.

#### Drive Educators to Library Resources

Introduce your teachers to *Gale In Context: For Educators* and give them one place to find content from all of your *Gale In Context* resources.

Save teachers time with **Curriculum Standards** and **Subjects** browse. Simply click to explore and connect educators with resources aligned to state and national standards and core course subjects.

You'll find a variety of materials to support classroom instruction and impact learning.

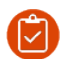

Lesson Plans and Activities Save time and differentiate instruction

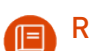

#### Reference

Build students' background knowledge

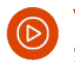

#### Videos

Spark discussion and engage learners

## **Magazines**

Encourage critical thinking with articles from premium publications

#### **News**

Tie lessons to current events with up-to-date analysis from top outlets

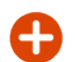

#### And More!

Find images, primary sources, experiments, and other results

Just like your Gale In Context resources, results update multiple times each day!

#### Curate Trusted Library Content to Support Learning

Collect results in folders to support a specific unit or project.

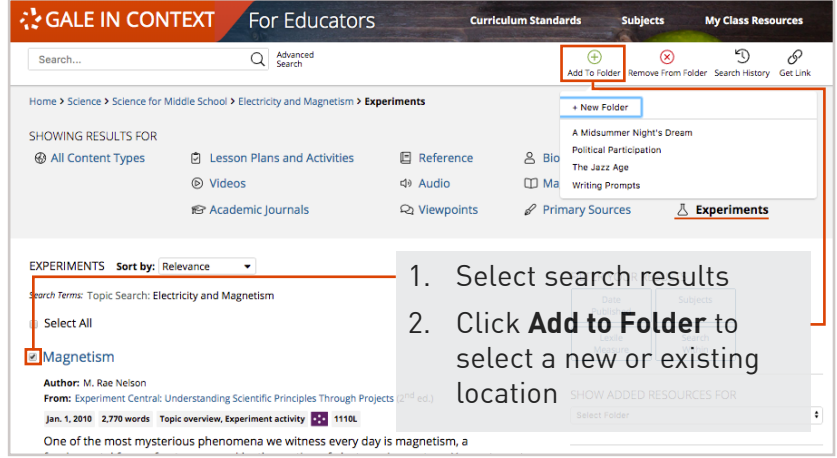

#### Share Your Value!

Access your folders in **My Class Resources** and **Give Access** to teachers to support their instruction and assignments.

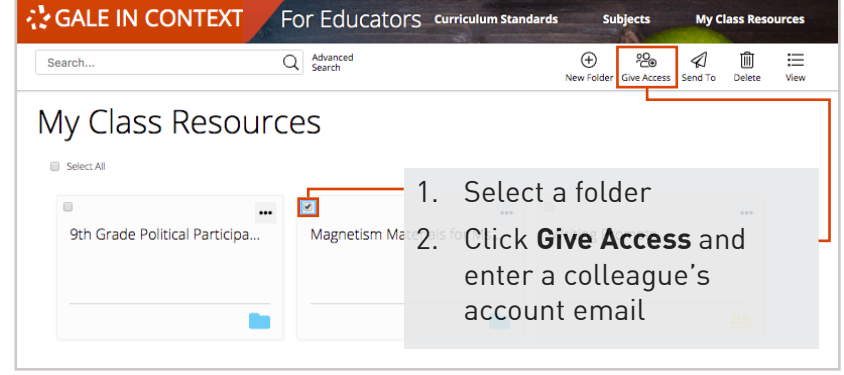

Select **Share a Copy** to provide a stable instance of the folder to use separately from yours. This is a great way to share materials when you hear about a specific project.

Choose **Work Together** when you want to edit a folder's contents with a colleague. Use it to partner with teachers on an ongoing basis and embed the library's resources in instruction.

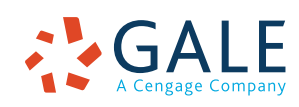

### **EMPOWER**" | FARNING